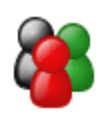

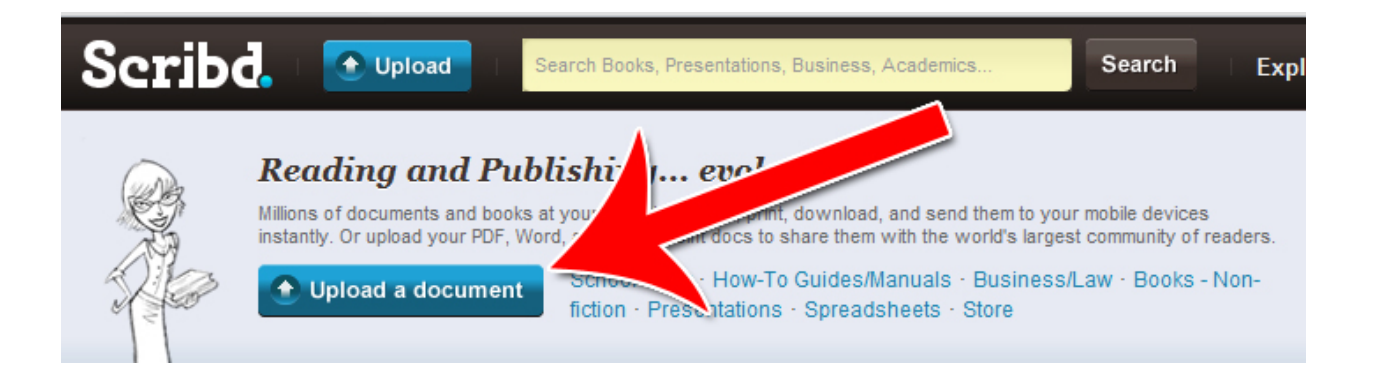

# **Submitting Your Documents to Scribd**

 **Brought to You By [Free-Ebooks-Canada](http://free-ebooks-canada.com/)**

**You may pass this report on to others. It may not be modified in any manner**

[Free-Ebooks-Canada](http://free-ebooks-canada.com/)

#### **Disclaimer**

Reasonable care has been taken to ensure that the information presented in this book is accurate. However, the reader should understand that the information provided does not constitute legal, medical or professional advice of any kind. No Liability: this product is supplied "as is" and without warranties. All warranties, express or implied, are hereby disclaimed. Use of this product constitutes acceptance of the "No Liability" policy. If you do not agree with this policy, you are not permitted to use or distribute this product. Neither the author, the publisher nor the distributor of this material shall be liable for any losses or damages whatsoever (including, without limitation, consequential loss or damage) directly or indirectly arising from the use of this product. **Use at your own risk.**

## **Sources for Product Creation and Resell Material**

**[YummyPLR](http://yummyplr.com/go.php?offer=topper66&pid=1) >** Cooking & Recipe PLR (create ebooks, reports, blog content and more)

**[Unselfish Marketer](http://sleekurl.com/?ntqp) >** One of the best Membership Sites out there for PLR, MRR, Resale and Personal Use products.

**[Resell-Rights-Weekly.com](http://resell-rights-weekly.com/members/?rid=3346) >** Great Membership Site! Has free PLR MRR products

**[PLR-MRR-Products.com](http://plr-mrr-products.com/)>** Buy PLR, MRR and Resell Products through Membership or direct access shopping cart. Has free PLR, MRR and Give Away Products for you to download.

**[Unselfish PLR](http://sleekurl.com/?vhgh) >** Monthly PLR Content (limited membership)

**[Weekly PLR](http://sleekurl.com/?5icw)** > New PLR Ebook Every Week (limited membership)

## **Submitting Your Documents to Scribd**

Scribd is an online document sharing platform that combines social networking elements with online text file sharing.

When your documents are on Scribd, it's automatically search engine optimized and submitted to multiple platforms to help you get maximum exposure.

Here's how to submit your documents to Scribd.

#### **Step 1: Select Upload a Document**

When you land on Scribd's front page, you'll be presented with the "Upload a Document" button in the middle of the front page. Click that button to get started.

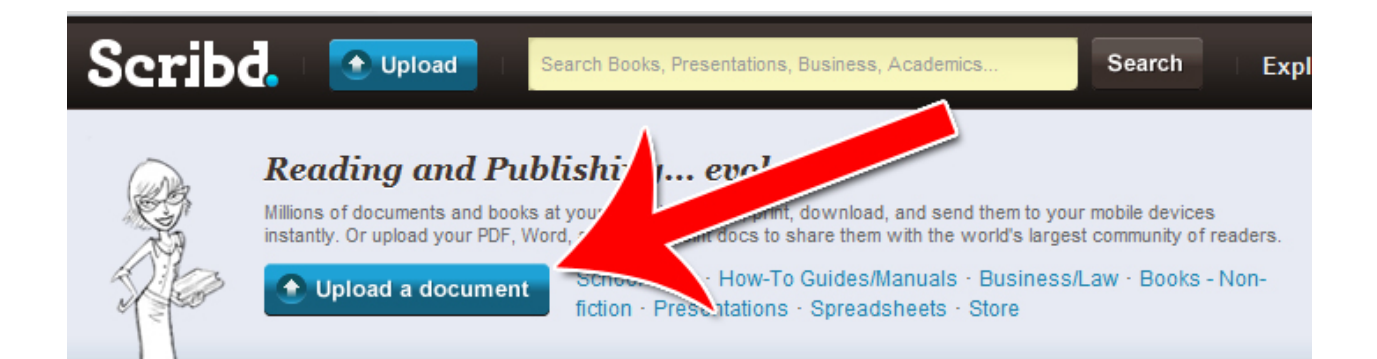

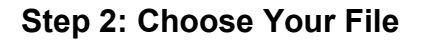

Select a document to upload. Scribd makes this process very intuitive by giving you several different uploading options.

You can upload via files, connect it to Google Docs, copy and paste the text or download Scribd's desktop uploader to upload files faster from your desktop.

Choose one of these options and select the file you want to upload.

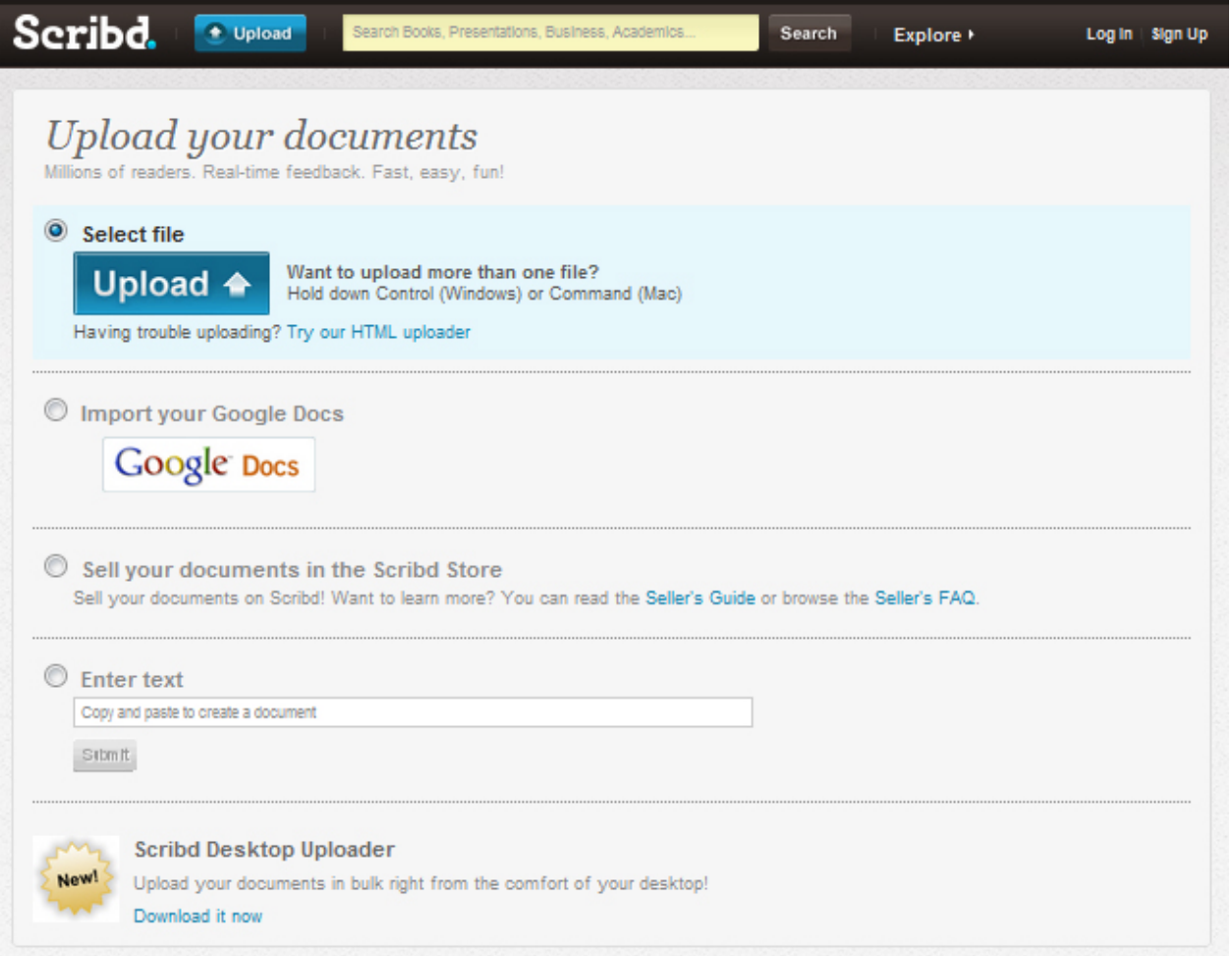

[Free-Ebooks-Canada](http://free-ebooks-canada.com/)

### **Step 3: Confirm TOS & Copyright Policy**

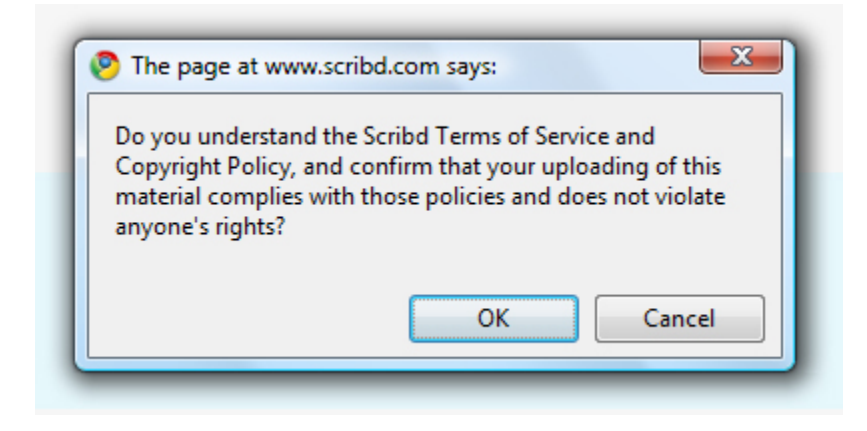

A popup box will appear to verify that you own the documents you're uploading:

Click OK. The upload process will then begin:

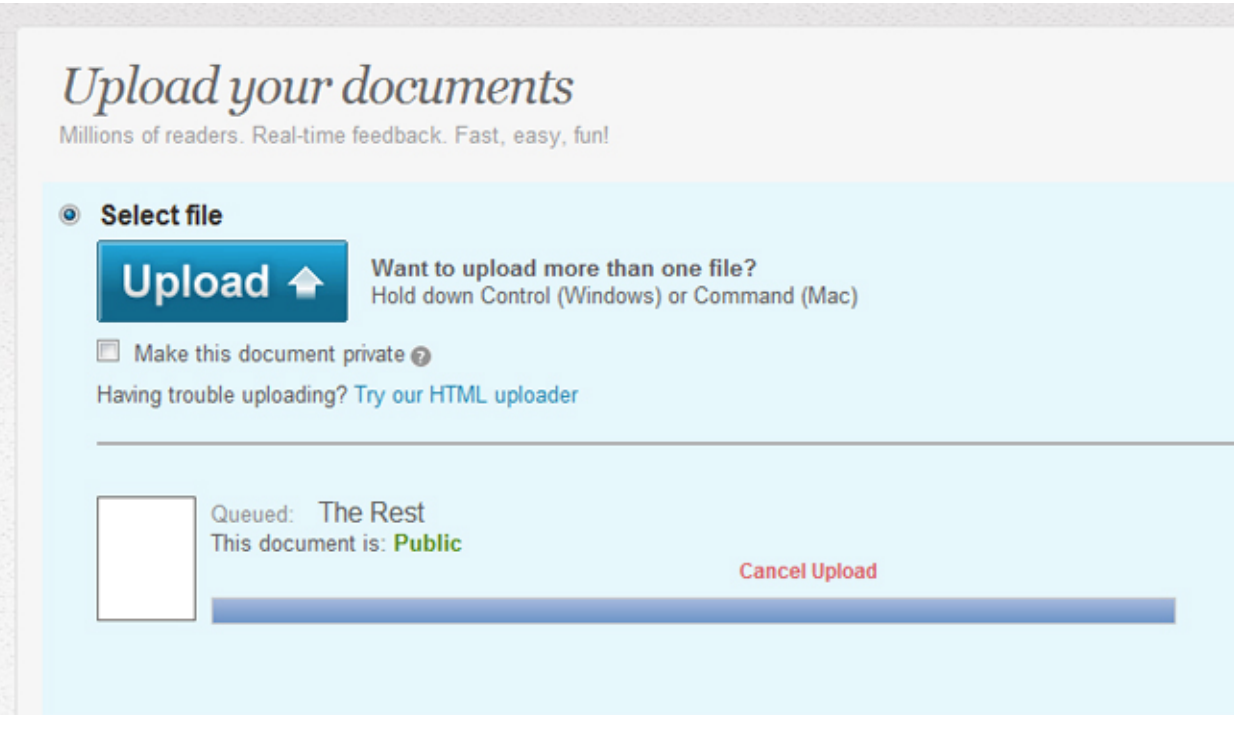

#### **Step 4: Create Your Account**

Enter your email address to create your account. The password will be sent to your email.

## We need your email to finish uploading.

We will never, ever spam you - we promise. We'll send you a password.

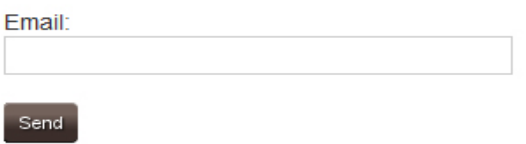

#### **Step 5: Verify Your Upload**

At this point, your upload should be finished! If everything went well, you'll be taken back to your home screen which now has the document you just uploaded:

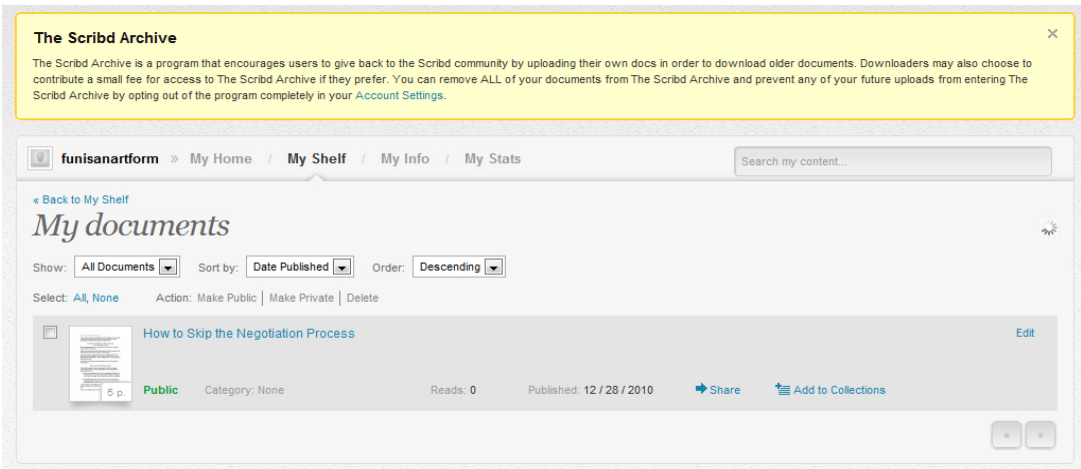

Click on the document to make sure everything is in order. Congratulations! You've just uploaded your first scribd document.